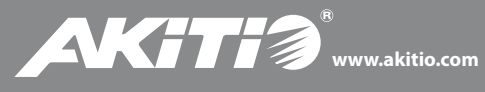

## **Neutrino Thunder D3**

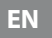

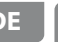

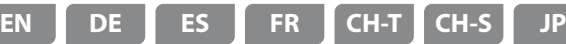

Setup guide Setup-Anleitung Guía de configuración Guide d'installation 安裝手冊 安装手册 セットアップガイド

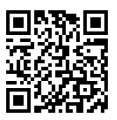

For the latest version of this document, please download the PDF manual at **http://www.akitio.com/support/user-manuals**

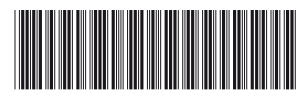

#### **E15-572G1AA001**

PN: E15-572G1AA001 July 12, 2013 - v1.0

**2**

 $C \in FC$ 

*© 2013 by AKiTiO - All Rights Reserved*

Akitio assumes no responsibility for any errors or differences between the product vou *may have and the one mentioned in this document and reserves the right to make* changes in the specifications and/or design of this product without prior notice. The *diagrams contained in this document are for reference and may not fully represent the*  real product. Akitio assumes no responsibility for any loss of data or files.

### Front View - Frontansicht - Vista frontal - Vue de face 正面 - 正面 - フロントビュー

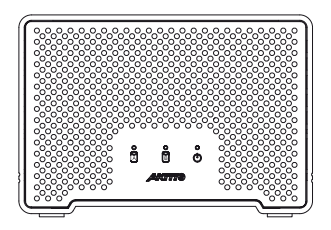

#### $\mathbf{d}_2$

Blue = Power on Blau = Strom eingeschaltet Azul = ENCENDIDO Bleu = Sous tension 藍色 = 開機 蓝色 = 开机 青 = 電源オン

## **A B**

Flashing green = Data access (read/write) Grün blinkend = Datenzugriff (lesen/schreiben) Verde intermitente = Acceso a datos (lectura/escritura) Vert clignotant = Accès aux données (lecture/écriture) 綠色閃爍 = 資料存取中 绿色闪烁 = 资料存取中 緑点滅 = データアクセス (読取/書込)

# **6** Rear View - Rückansicht - Vista posterior - Vue arrière 背面 - 背面 - リアビュー

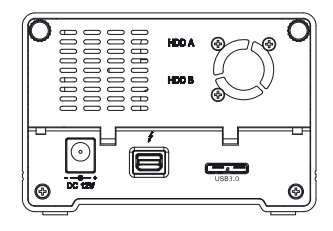

## $\overline{z}$

Thunderbolt port Thunderbolt Anschluss Puerto de Thunderbolt Port Thunderbolt Thunderbolt 連接埠 Thunderbolt 连接端口 Thunderbolt ポート

#### **DC 12V** (+12V/2A)

Power receptacle Netzanschluss Toma de alimentación Prise de courant 電源插座 电源插座 電源コンセント

#### **USB 3.0**

USB 3.0 port USB 3.0 Anschluss Puerto de USB 3.0 Port USB 3.0 USB 3.0 連接埠 USB 3.0 连接端口 USB 3.0 ポート

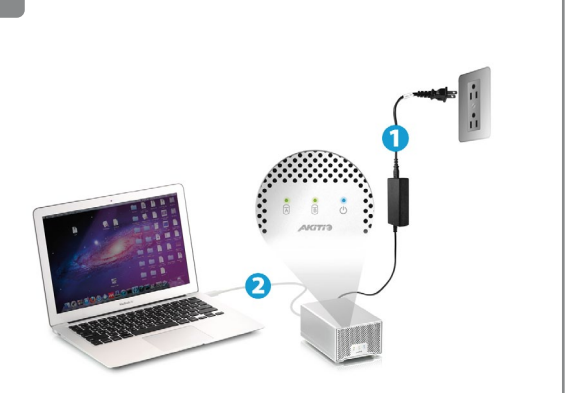

The device turns on and is ready once (1) the power adapter is plugged in and (2) the cable is connected to the computer.

Das Gerät schaltet sich ein und ist betriebsbereit, wenn (1) das Netzteil eingesteckt und (2) das Kabel an den Computer angeschlossen ist.

El dispositivo se enciende y estará listo una vez que (1) el adaptador de corriente esté enchufado y (2) el cable esté conectado al ordenador.

L'appareil s'allume et est prêt une fois que (1) l'adaptateur secteur est branché et que (2) le câble est raccordé à l'ordinateur.

使用時請先(1)接上電源,和(2)插上連接線並與電腦連接。

使用时请先(1)接上电源,和(2)插上连接线并与电脑连接。

ご使用前、(1) 本製品を添付電源パワーアダプタと接続して、(2)ケーブルに てPCと接続すれば、グリーン点灯してパワーオンとなります。

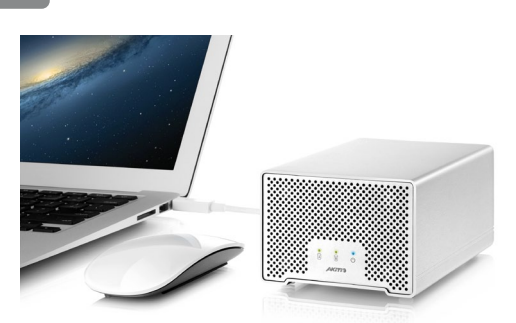

The drives are setup as RAID 0 and have been pre-formatted with the HFS+ file system for use on the Mac.

Die Festplatten sind als RAID 0 eingerichtet und wurden bereits mit dem HFS+ Dateisystem für den Einsatz am Mac vorformatiert.

Los discos duros se instalan como RAID 0 y se pre-formatean con el sistema de archivos HFS+ para su uso en Mac.

Les disques durs sont configurés comme RAID 0 et ont été préformatés avec le système HFS+ fichier pour une utilisation sur le Mac.

磁碟陣列預設為RAID 0,並已完成格式化HFS + 檔案系統,可以 直接在Mac系統上使用。

硬盘阵列默认为RAID 0,并已完成格式化HFS + 文件系统,可以 直接在Mac系统上使用。

MAC OSに合わす為、内蔵ハードドライブのファイルシステムは既にHFS+ とフォーマットされており、なお、RAID 0モードと設定されています。

*\* Does not apply to devices that are sold without pre-installed drives.*

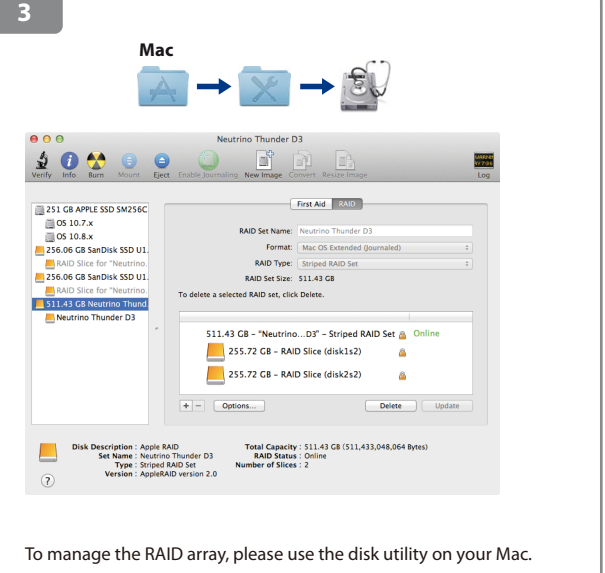

Um den RAID-Array zu verwalten, verwenden Sie bitte das Festplatten-Dienstprogramm auf Ihrem Mac.

Para administrar la matriz RAID, utilice la herramienta del disco de su Mac.

Pour gérer la matrice RAID, utilisez l'utilitaire de disques sur votre Mac.

您可以使用Mac系統內建的磁碟工具程式,來調整磁碟陣列模式。

您可以使用Mac系统内建的硬盘工具程序,来调整硬盘阵列模式。

RAID モードを変更したい場合はMAC OSのユーティリティーをご利用下さ い。

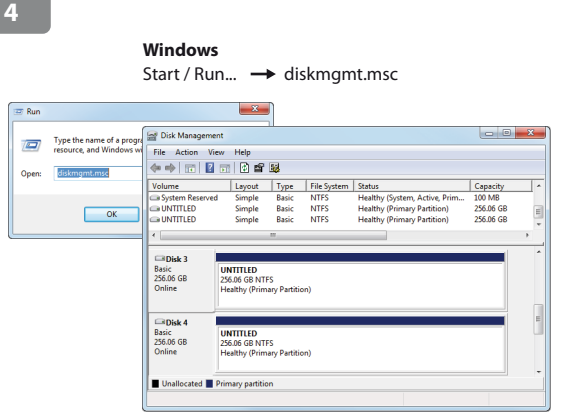

For Windows users, please remove any existing partitions and create a new NTFS partition.

Für Windows-Benutzer, entfernen Sie bitte alle vorhandenen Partitionen und erstellen Sie eine neue NTFS-Partition.

Para los usuarios de Windows, quite cualquier partición existente y cree una nueva partición NTFS.

Pour les utilisateurs de Windows, retirez les partitions existantes et créez une nouvelle partition NTFS.

對於Windows系統用戶,請先刪除現有的分割區,在重新建立一個 新的NTFS分區。

对于Windows系统用户,请先删除现有的分区,在重新建立一个新 的NTFS分区。

WINDOWS ユーザの場合は先ず既存のパーティションを消去して、新たな NTFSパーティションを作成して下さい。

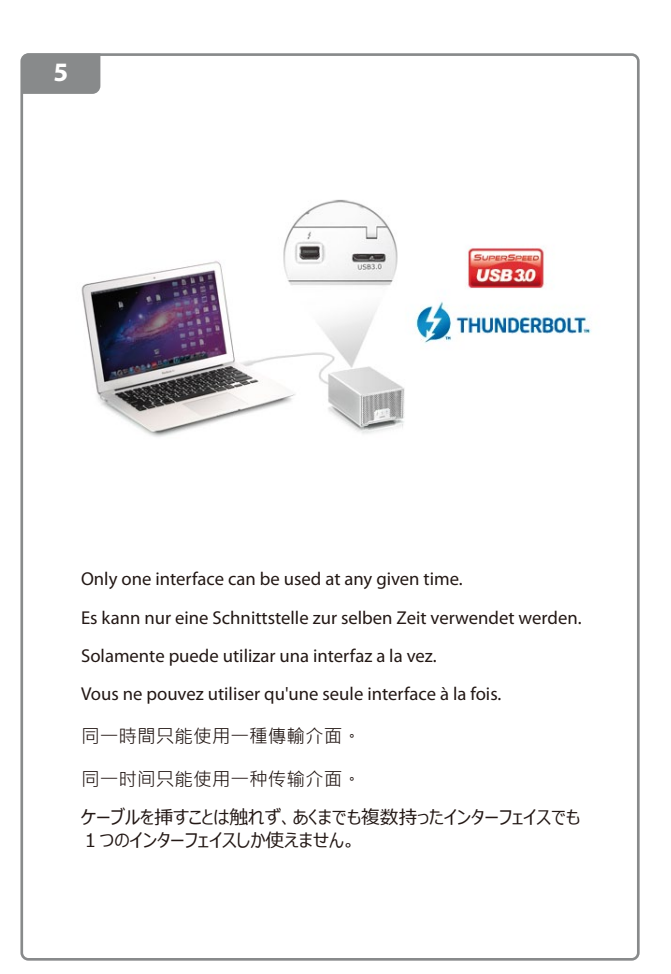